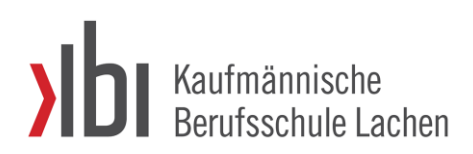

Rosengartenstrasse 12 8853 Lachen Telefon 055 451 70 00 www.kblachen.ch info@kblachen.ch

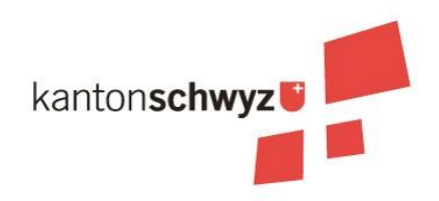

## Anleitung Lernendenportal

**Link** [https://escadakbll.srza.ch](https://escadakbll.srza.ch/) Login Schul-Login (Office 365) **Support** Über Supportticket BYOD (QR-Code)

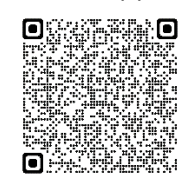

Nach der Anmeldung sehen Sie hier Ihre Daten, die Liste Ihrer Lehrpersonen sowie direkte Links zu Ihren Absenzeneinträgen und Prüfungsnoten.

Links befindet sich das Menü mit allen Funktionen. Unten im Menü "Wiki" gelangen Sie auf diese Anleitung; unter Changelog sind die letzten Änderungen aufgelistet.

ACHTUNG! Sie müssen sich innerhalb von 30 Tagen anmelden, ansonsten verfällt das Login.

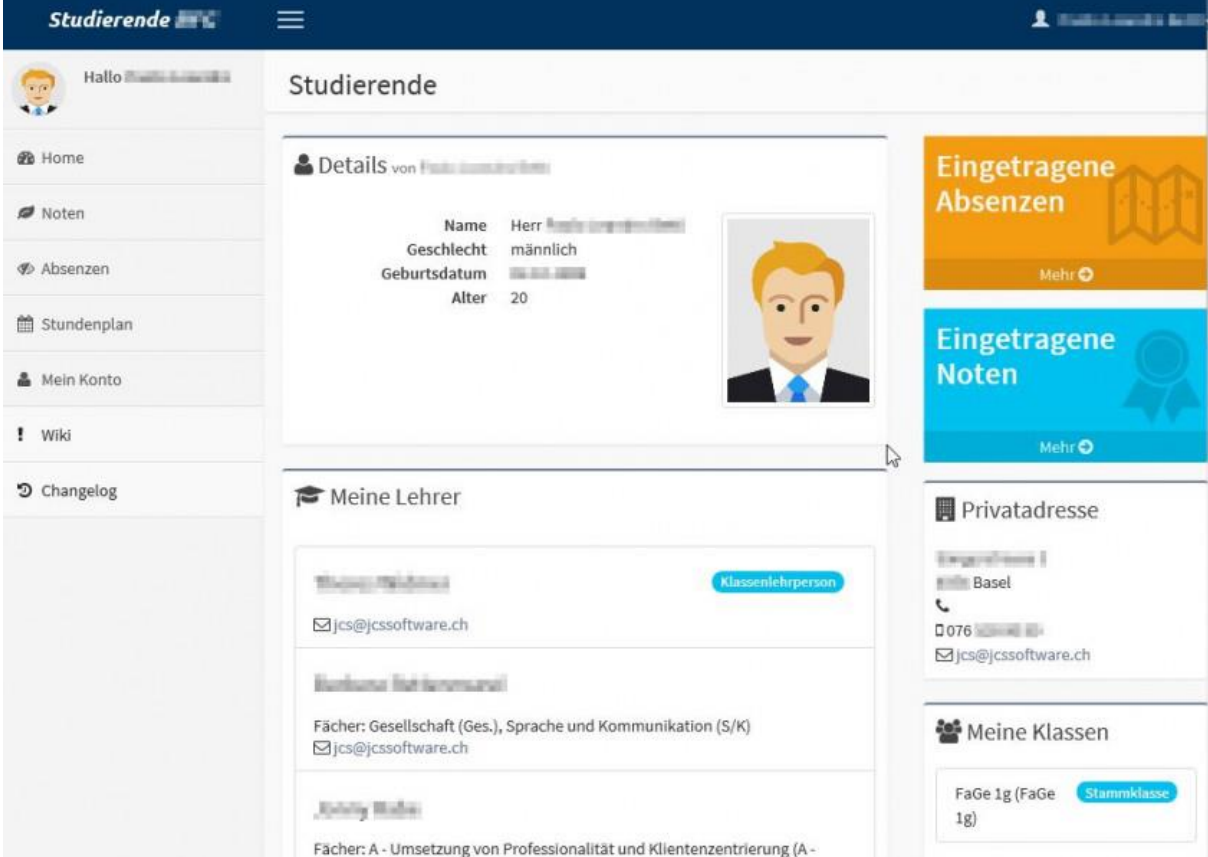